# **音 楽(MP3/WMA/AAC/ FLAC/WAV)を再生する**

#### 進備

- ●音楽が保存されたSDメモリーカード を本機に挿入(P.66)するか、音楽が 保存されたUSBメモリーを本機に接続 (P.66)してください。
- トップメニュー(P.16)、オーディオ ソ ー ス 一 覧(P.43)ま た は 全 機 能 一 覧(P.19)か ら 使 用 す る メ デ ィ ア を 選択してください。SD を選ぶとSDに、 USB を選ぶとUSBに切り換わります。
- ●動画が再生された場合は、■存選び、 音楽 を選んでください。

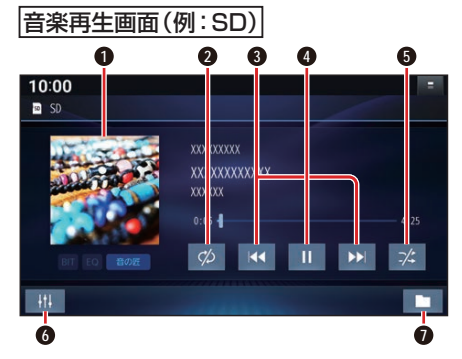

- **1** アルバムアートワーク
- **2** 繰り返し再生(リピート)
- **3** 頭出し/ 早送り・早戻し
- **4** 再生/一時停止
- **5** 順不同に再生(ランダム)
- **6** オーディオチューン
- **0** 再生するファイルの切換画面を表示 (P.68)

### ジャケット写真を表示する

ジャケット写真が設定されたファイルを再 生すると、ジャケット写真が表示されます。 ●ジャケット写直未設定の場合、 ♪のマー

クが表示されます。

### 早送り・早戻しする

### KKI EXIをタッチし続ける

- ●離すと、通常の再生に戻ります。
- ●曲の最後まで早送りした場合、通常 の再生に戻り、次の曲を再生します。

# 曲を頭出しする

KI DI をタッチする

# 一時停止する

を選ぶ ●■■を選ぶと、再生を開始します。

### 繰り返し再生する(リピート)

#### を選ぶ

- ●再生中の曲を繰り返し再生します。
- ●選ぶごとに、下記のように切り換わ ります。 1曲リピート→フォルダリピート\*1→ 通常再生→(1曲リピートに戻る)

# 順不同に再生する(ランダム)

#### ■※ を選ぶ

●リスト内の全曲を、順不同に再生します。 ●選ぶごとに、下記のように切り換わ

ります。 フォルダランダム\*1→全曲ランダム→ 通常再生→(フォルダランダムに戻る)

\*1 フォルダの内容は、選曲方法によって異 なります。(P.68)

#### あ願い

●SD/USB再生中にSDメモリーカード/ USBメモリーを抜かないでください。 データが破損するおそれがあります。

#### お知らせ

●アルバムアートワークの画像データの サイズが大きいと、表示されない場合が あります。

### **動画を再生する**

#### 準備)

- ●動画が保存されたSDメモリーカード を本機に挿入(P.66)するか、動画が 保存されたUSBメモリーを本機に接続 (P.66)してください。
- トップメニュー(P.16)、オーディオ ソ ー ス 一 覧(P.43)ま た は 全 機 能 一 覧(P.19)か ら 使 用 す る メ デ ィ ア を 選択してください。SD を選ぶとSDに、 USB を選ぶとUSBに切り換わります。
- ●音楽が再生された場合は、■を選び、 動画 を選んでください。